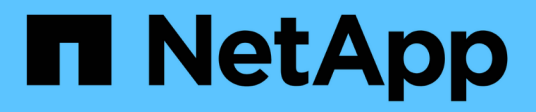

## **Configurar y gestionar cuentas de usuario**

OnCommand Insight

NetApp April 01, 2024

This PDF was generated from https://docs.netapp.com/es-es/oncommand-insight/config-admin/insightuser-roles.html on April 01, 2024. Always check docs.netapp.com for the latest.

# Tabla de contenidos

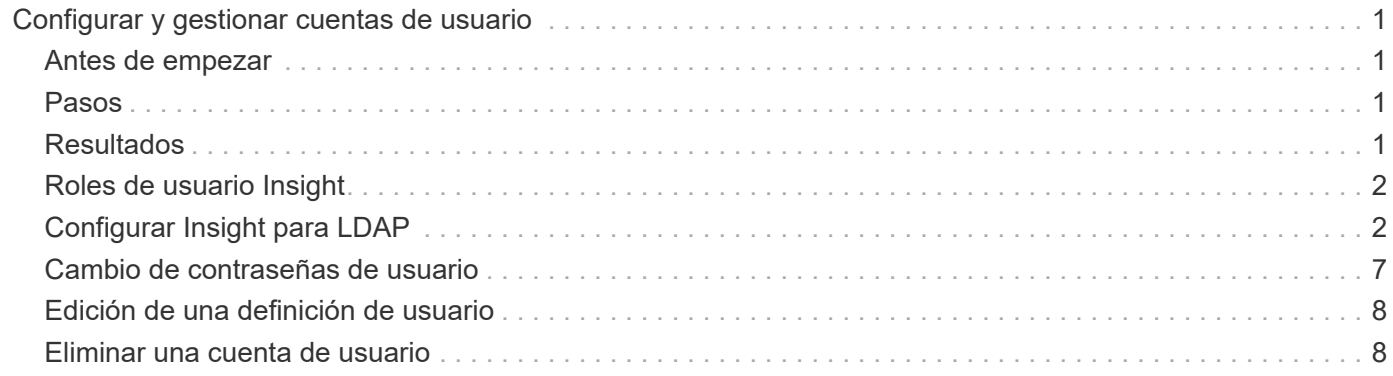

# <span id="page-2-0"></span>**Configurar y gestionar cuentas de usuario**

Las cuentas de usuario, la autenticación de usuarios y la autorización de usuarios se pueden definir y gestionar de dos formas: En el servidor LDAP (protocolo ligero de acceso a directorios) de Microsoft Active Directory (versión 2 o 3) o en una base de datos de usuarios interna de OnCommand Insight. Disponer de una cuenta de usuario diferente para cada persona proporciona una forma de controlar los derechos de acceso, las preferencias individuales y la responsabilidad. Utilice una cuenta con privilegios de administrador para esta operación.

## <span id="page-2-1"></span>**Antes de empezar**

Debe haber completado las siguientes tareas:

- Instale sus licencias de OnCommand Insight.
- Asigne un nombre de usuario único para cada usuario.
- Determine qué contraseñas usar.
- Asigne los roles de usuario correctos.

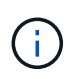

Las prácticas recomendadas de seguridad exigen que los administradores configuren el sistema operativo host para evitar el inicio de sesión interactivo de usuarios que no son administradores o estándar.

## <span id="page-2-2"></span>**Pasos**

- 1. Abra Insight en su navegador.
- 2. En la barra de herramientas Insight, haga clic en **Admin**.
- 3. Haga clic en **Configuración**.
- 4. Seleccione la ficha **Users**.
- 5. Para crear un nuevo usuario, haga clic en el botón **acciones** y seleccione **Agregar usuario**.

Introduzca la dirección **Nombre**, **Contraseña**, **correo electrónico** y seleccione uno de los usuarios **roles** como Administrador, Usuario o Invitado.

- 6. Para cambiar la información de un usuario, seleccione el usuario en la lista y haga clic en el símbolo **Editar cuenta de usuario** situado a la derecha de la descripción del usuario.
- 7. Para eliminar un usuario del sistema OnCommand Insight, seleccione el usuario de la lista y haga clic en **Eliminar cuenta de usuario** a la derecha de la descripción del usuario.

## <span id="page-2-3"></span>**Resultados**

Cuando un usuario inicia sesión en OnCommand Insight, el servidor intenta primero la autenticación a través de LDAP, si LDAP está habilitado. Si OnCommand Insight no puede localizar al usuario en el servidor LDAP, busca en la base de datos local de Insight.

## <span id="page-3-0"></span>**Roles de usuario Insight**

A cada cuenta de usuario se le asigna uno de los tres niveles de permisos posibles.

- Guest le permite iniciar sesión en Insight y ver las distintas páginas.
- El usuario permite todos los privilegios a nivel de invitado, así como el acceso a las operaciones de Insight, como la definición de políticas y la identificación de dispositivos genéricos. El tipo de cuenta de usuario no le permite realizar operaciones de origen de datos ni agregar o editar cuentas de usuario distintas de las suyas.
- El administrador le permite realizar cualquier operación, incluida la adición de nuevos usuarios y la administración de orígenes de datos.

**Mejor práctica:** Limite el número de usuarios con permisos de Administrador creando la mayoría de cuentas para usuarios o invitados.

## <span id="page-3-1"></span>**Configurar Insight para LDAP**

OnCommand Insight debe configurarse con opciones de protocolo ligero de acceso a directorios (LDAP) a medida que se configuran en el dominio LDAP de su empresa.

Antes de configurar Insight para su uso con LDAP o LDAP seguro (LDAPS), tome nota de la configuración de Active Directory en el entorno de su empresa. Los ajustes de Insight deben coincidir con los de la configuración de dominio LDAP de su organización. Revise los siguientes conceptos antes de configurar Insight para su uso con LDAP y consulte al administrador de dominio LDAP para ver los atributos adecuados que debe utilizar en su entorno.

Para todos los usuarios de Secure Active Directory (es decir, LDAPS), debe usar el nombre del servidor AD exactamente como se define en el certificado. No se puede utilizar la dirección IP para un inicio de sesión seguro de AD.

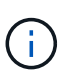

OnCommand Insight admite LDAP y LDAPS mediante el servidor de Microsoft Active Directory o Azure AD. Pueden funcionar implementaciones de LDAP adicionales pero no han sido aprobadas con Insight. Los procedimientos de estas guías suponen que está utilizando Microsoft Active Directory versión 2 o 3 LDAP (protocolo ligero de acceso a directorios).

### **Nombre principal del usuario atributo:**

El atributo Nombre principal de usuario LDAP (userPrincipalName) es lo que Insight utiliza como atributo de nombre de usuario. El nombre principal del usuario está garantizado para ser globalmente único en un bosque de Active Directory (AD), pero en muchas grandes organizaciones, el nombre principal del usuario puede no ser inmediatamente obvio o conocido por ellos. La organización puede utilizar una alternativa al atributo Nombre principal de usuario para el nombre de usuario principal.

A continuación se muestran algunos valores alternativos para el campo Nombre principal de usuario:

### • **SAMAccountName**

Este atributo de usuario es el nombre de usuario anterior a Windows 2000 NT heredado - esto es lo que la mayoría de los usuarios están acostumbrados a iniciar sesión en su equipo personal de Windows. No se garantiza que esto sea único a nivel global en todo un bosque AD.

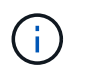

SAMAccountName distingue entre mayúsculas y minúsculas para el atributo Nombre principal del usuario.

#### • **correo**

En entornos AD con MS Exchange, este atributo es la dirección de correo electrónico principal para el usuario final. Esto debe ser globalmente único en un bosque AD, (y también familiar para los usuarios finales), a diferencia de su atributo userPrincipalName. El atributo de correo no existirá en la mayoría de los entornos que no son de MS Exchange.

#### • **referencia**

Una referencia LDAP es la forma de un controlador de dominio de indicar a una aplicación cliente que no tiene una copia de un objeto solicitado (o, más precisamente, que no contiene la sección del árbol de directorios donde sería ese objeto, si de hecho existe) y dar al cliente una ubicación que es más probable que contenga el objeto. A su vez, el cliente utiliza la referencia como base para una búsqueda DNS de un controlador de dominio. Lo ideal es que las referencias siempre hagan referencia a un controlador de dominio que, de hecho, contiene el objeto. Sin embargo, es posible que el controlador de dominio al que se hace referencia genere otra referencia, aunque normalmente no toma mucho tiempo descubrir que el objeto no existe e informar al cliente.

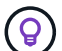

Por lo general, se prefiere sAMAccountName más que el nombre principal del usuario. SAMAccountName es único en el dominio (aunque puede que no sea único en el bosque de dominio), pero es la cadena que los usuarios utilizan normalmente para iniciar sesión (por ejemplo,*netapp\username*).el nombre distintivo es el nombre único del bosque, pero generalmente no lo conocen los usuarios.

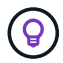

En la parte del sistema Windows del mismo dominio, siempre puede abrir un símbolo del sistema y escribir SET para encontrar el nombre de dominio adecuado (USERDOMAIN=). A continuación, el nombre de inicio de sesión de OCI USERDOMAIN\sAMAccountName.

Para el nombre de dominio **mydomain.x.y.z.com**, utilice DC=x, DC=y, DC=z, DC=com En el campo dominio de Insight.

#### **Puertos**:

El puerto predeterminado para LDAP es 389, y el puerto predeterminado para LDAPS es 636

```
URL típica de LDAPS: ldaps://<ldap_server_host_name>:636
```
Los registros están en:\\<install directory>\SANscreen\wildfly\standalone\log\ldap.log

De forma predeterminada, Insight espera los valores indicados en los siguientes campos. Si estos cambios se han producido en su entorno de Active Directory, asegúrese de modificarlos en la configuración de Insight LDAP.

Atributo de rol

Miembro de

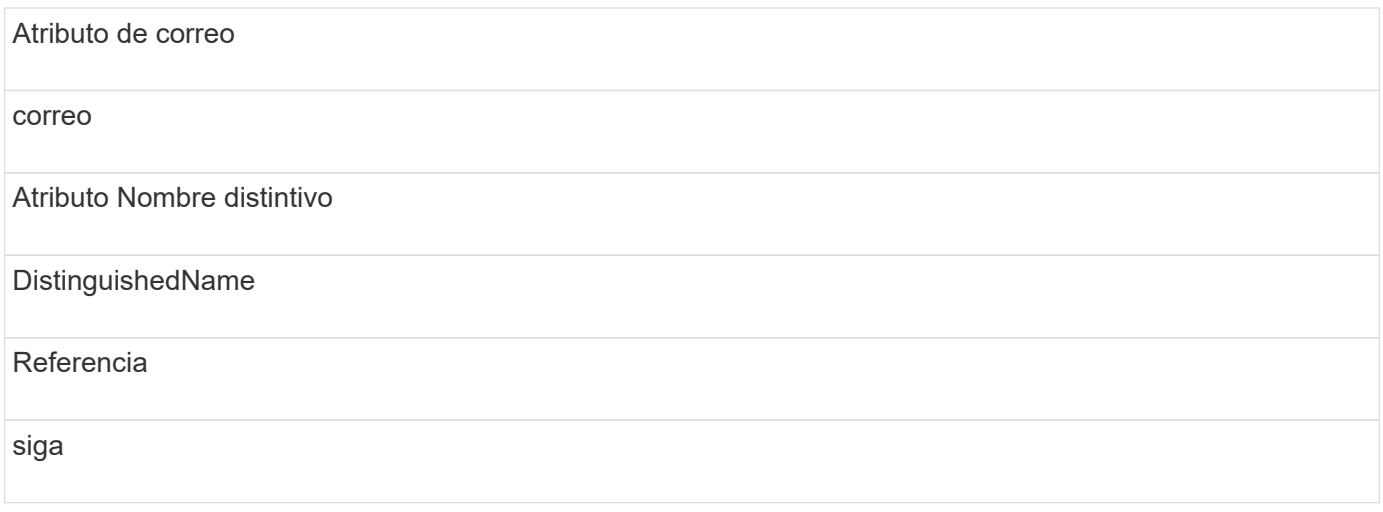

#### **Grupos:**

Para autenticar usuarios con diferentes funciones de acceso en los servidores OnCommand Insight y DWH, debe crear grupos en Active Directory e introducir esos nombres de grupo en los servidores OnCommand Insight y DWH. Los siguientes nombres de grupo sólo son ejemplos; los nombres configurados para LDAP en Insight deben coincidir con los configurados para su entorno de Active Directory.

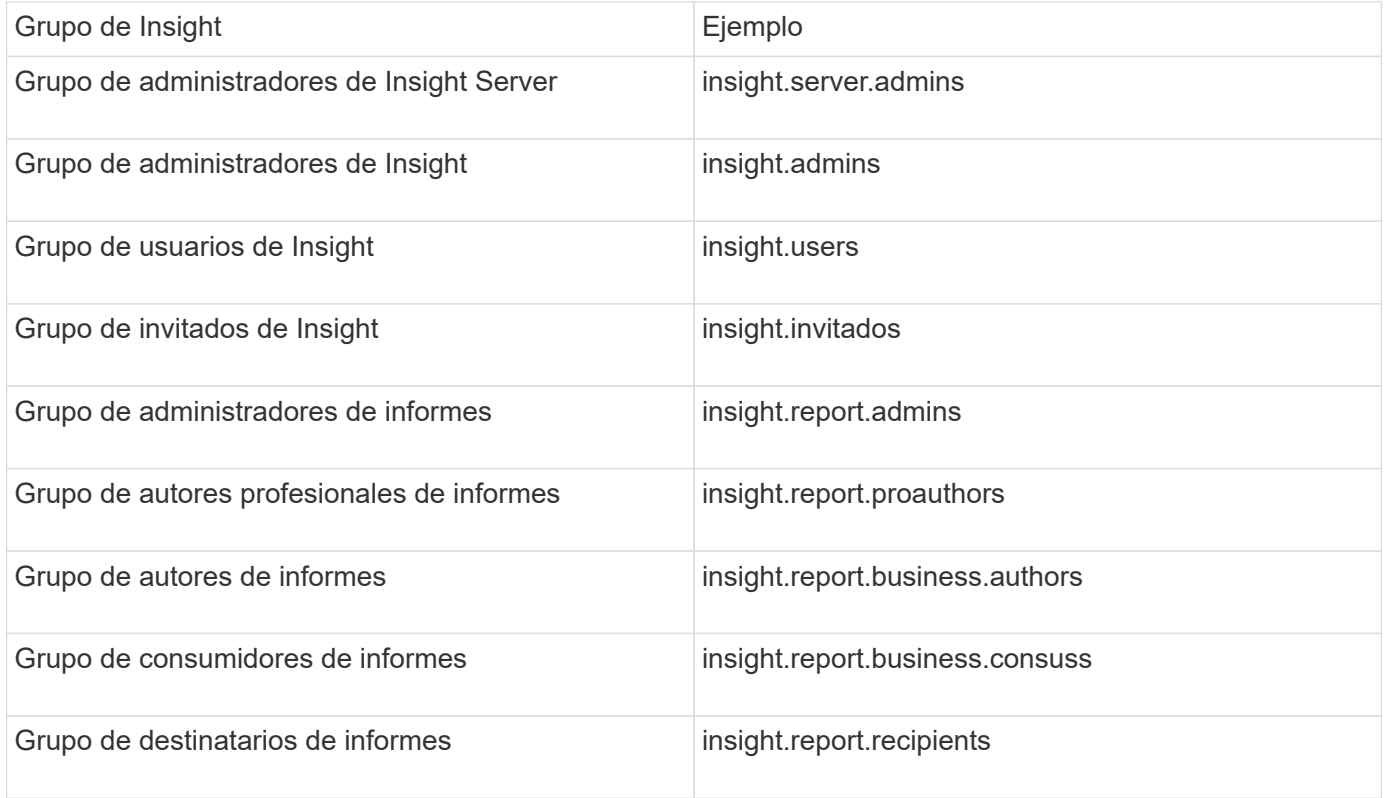

## **Configurar definiciones de usuario con LDAP**

Para configurar OnCommand Insight (OCI) para la autenticación y la autorización de usuarios desde un servidor LDAP, debe estar definido en el servidor LDAP como administrador de servidor OnCommand Insight.

#### **Antes de empezar**

Debe conocer los atributos de usuario y grupo que se han configurado para Insight en el dominio LDAP.

Para todos los usuarios de Secure Active Directory (es decir, LDAPS), debe usar el nombre del servidor AD exactamente como se define en el certificado. No se puede utilizar la dirección IP para un inicio de sesión seguro de AD.

#### **Acerca de esta tarea**

OnCommand Insight admite LDAP y LDAPS mediante el servidor de Microsoft Active Directory. Pueden funcionar implementaciones de LDAP adicionales pero no han sido aprobadas con Insight. Este procedimiento supone que está utilizando Microsoft Active Directory versión 2 o 3 LDAP (protocolo ligero de acceso a directorios).

Los usuarios LDAP se muestran junto con los usuarios definidos localmente en la lista **Admin** > MENU:Setup[Users].

#### **Pasos**

- 1. En la barra de herramientas Insight, haga clic en **Admin**.
- 2. Haga clic en **Configuración**.
- 3. Haga clic en la ficha **usuarios**.
- 4. Desplácese a la sección LDAP, tal como se muestra aquí.

#### LDAP

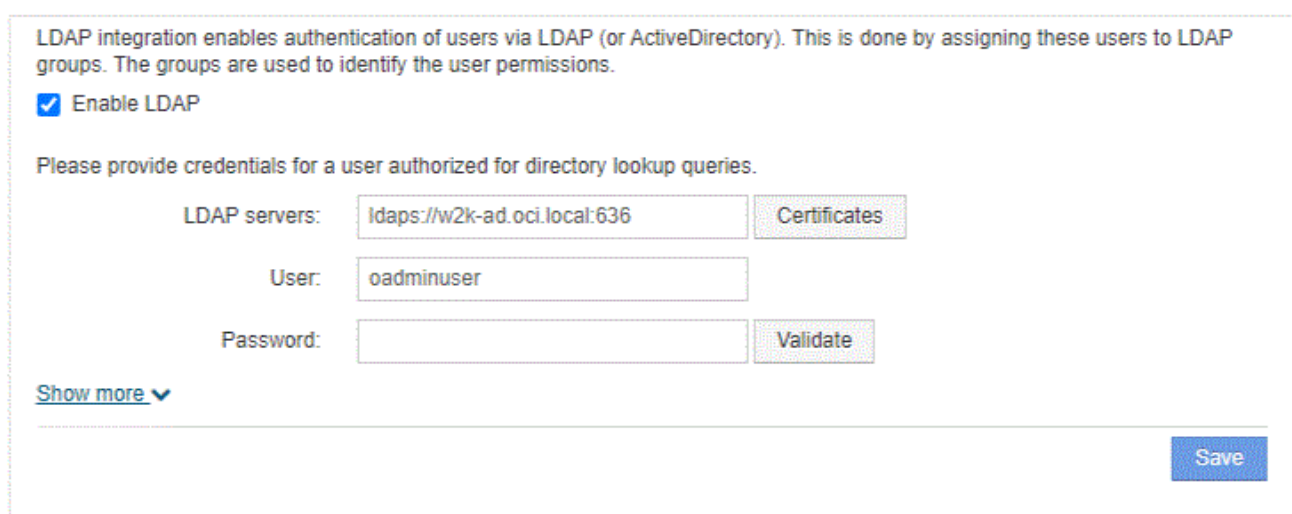

- 5. Haga clic en **Activar LDAP** para permitir la autenticación y autorización de usuarios LDAP.
- 6. Rellene los campos:
	- LDAP servers: Insight acepta una lista separada por comas de direcciones URL LDAP. Insight intenta conectarse a las URL proporcionadas sin validar para el protocolo LDAP.

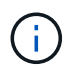

Para importar los certificados LDAP, haga clic en **certificados** e importe automáticamente o busque manualmente los archivos de certificado.

La dirección IP o el nombre DNS que se utilizan para identificar el servidor LDAP se suelen introducir

en este formato:

ldap://<ldap-server-address>:port

o bien, si se utiliza el puerto predeterminado:

```
 ldap://<ldap-server-address>
```
+ Al introducir varios servidores LDAP en este campo, asegúrese de que se utiliza el número de puerto correcto en cada entrada.

- User name: Especifique las credenciales de un usuario autorizado para las consultas de búsqueda de directorios en los servidores LDAP.
- Password: Introduzca la contraseña del usuario anterior. Para confirmar esta contraseña en el servidor LDAP, haga clic en **Validar**.
- 7. Si desea definir este usuario LDAP con mayor precisión, haga clic en **Mostrar más** y rellene los campos de los atributos enumerados.

Esta configuración debe coincidir con los atributos configurados en el dominio LDAP. Consulte al administrador de Active Directory si no está seguro de los valores que se deben introducir para estos campos.

#### ◦ **Grupo de administradores**

Grupo LDAP para usuarios con privilegios de administrador de Insight. El valor predeterminado es insight.admins.

#### ◦ **Grupo de usuarios**

Grupo LDAP para usuarios con privilegios de Insight User. El valor predeterminado es insight.users.

#### ◦ **Grupo de invitados**

Grupo LDAP para usuarios con privilegios de Insight Guest. El valor predeterminado es insight.guests.

#### ◦ **Grupo de administradores del servidor**

Grupo LDAP para usuarios con privilegios de administrador de Insight Server. El valor predeterminado es insight.server.admins.

#### ◦ **Tiempo de espera**

Tiempo de espera de una respuesta del servidor LDAP antes de que se agote el tiempo de espera, en milisegundos. el valor predeterminado es 2,000, que es adecuado en todos los casos y no debe modificarse.

#### ◦ **Dominio**

Nodo LDAP donde OnCommand Insight debería empezar a buscar el usuario LDAP. Normalmente,

este es el dominio de nivel superior de la organización. Por ejemplo:

DC=<enterprise>,DC=com

#### ◦ **Nombre principal de usuario atributo**

Atributo que identifica a cada usuario en el servidor LDAP. El valor predeterminado es userPrincipalName, que es único globalmente. OnCommand Insight intenta hacer coincidir el contenido de este atributo con el nombre de usuario que se ha proporcionado anteriormente.

#### ◦ **Atributo de función**

Atributo LDAP que identifica la adecuación del usuario dentro del grupo especificado. El valor predeterminado es memberOf.

#### ◦ **Atributo de correo**

Atributo LDAP que identifica la dirección de correo electrónico del usuario. El valor predeterminado es mail. Esto resulta útil si desea suscribirse a los informes disponibles en OnCommand Insight. Insight recoge la dirección de correo electrónico del usuario la primera vez que cada usuario inicia sesión y no la busca después.

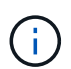

Si la dirección de correo electrónico del usuario cambia en el servidor LDAP, asegúrese de actualizarla en Insight.

#### ◦ **Atributo de nombre completo**

Atributo LDAP que identifica el nombre distintivo del usuario. el valor predeterminado es distinguishedName.

8. Haga clic en **Guardar**.

## <span id="page-8-0"></span>**Cambio de contraseñas de usuario**

Un usuario con privilegios de administrador puede cambiar la contraseña de cualquier cuenta de usuario de OnCommand Insight definida en el servidor local.

### **Antes de empezar**

Deben haberse completado los siguientes elementos:

- Notificaciones a cualquier persona que inicie sesión en la cuenta de usuario que esté modificando.
- Nueva contraseña que se utilizará después de este cambio.

### **Acerca de esta tarea**

Cuando se usa este método, no es posible cambiar la contraseña de un usuario que se valida mediante LDAP.

## **Pasos**

- 1. Inicie sesión con privilegios de administrador.
- 2. En la barra de herramientas Insight, haga clic en **Admin**.
- 3. Haga clic en **Configuración**.
- 4. Haga clic en la ficha **usuarios**.
- 5. Busque la fila que muestra la cuenta de usuario que desea modificar.
- 6. A la derecha de la información del usuario, haga clic en **Editar cuenta de usuario**.
- 7. Introduzca la nueva **Contraseña** y, a continuación, vuelva a introducirla en el campo de verificación.
- 8. Haga clic en **Guardar**.

## <span id="page-9-0"></span>**Edición de una definición de usuario**

Un usuario con privilegios de administrador puede editar una cuenta de usuario para cambiar la dirección de correo electrónico o las funciones de OnCommand Insight o DWH y las funciones de generación de informes.

### **Antes de empezar**

Determine el tipo de cuenta de usuario (OnCommand Insight, DWH o una combinación) que se debe cambiar.

### **Acerca de esta tarea**

Para los usuarios LDAP, sólo puede modificar la dirección de correo electrónico mediante este método.

### **Pasos**

- 1. Inicie sesión con privilegios de administrador.
- 2. En la barra de herramientas Insight, haga clic en **Admin**.
- 3. Haga clic en **Configuración**.
- 4. Haga clic en la ficha **usuarios**.
- 5. Busque la fila que muestra la cuenta de usuario que desea modificar.
- 6. A la derecha de la información del usuario, haga clic en el icono **Editar cuenta de usuario**.
- 7. Realice los cambios necesarios.
- 8. Haga clic en **Guardar**.

## <span id="page-9-1"></span>**Eliminar una cuenta de usuario**

Cualquier usuario con privilegios de administrador puede eliminar una cuenta de usuario, ya sea cuando ya no se utiliza (para una definición de usuario local) o para forzar a OnCommand Insight a volver a detectar la información de usuario la próxima vez que inicie sesión (para un usuario LDAP).

## **Pasos**

- 1. Inicie sesión en OnCommand Insight con privilegios de administrador.
- 2. En la barra de herramientas Insight, haga clic en **Admin**.
- 3. Haga clic en **Configuración**.
- 4. Haga clic en la ficha **usuarios**.
- 5. Busque la fila que muestra la cuenta de usuario que desea eliminar.
- 6. A la derecha de la información del usuario, haga clic en el icono **Eliminar cuenta de usuario** "**x**".
- 7. Haga clic en **Guardar**.

#### **Información de copyright**

Copyright © 2024 NetApp, Inc. Todos los derechos reservados. Imprimido en EE. UU. No se puede reproducir este documento protegido por copyright ni parte del mismo de ninguna forma ni por ningún medio (gráfico, electrónico o mecánico, incluidas fotocopias, grabaciones o almacenamiento en un sistema de recuperación electrónico) sin la autorización previa y por escrito del propietario del copyright.

El software derivado del material de NetApp con copyright está sujeto a la siguiente licencia y exención de responsabilidad:

ESTE SOFTWARE LO PROPORCIONA NETAPP «TAL CUAL» Y SIN NINGUNA GARANTÍA EXPRESA O IMPLÍCITA, INCLUYENDO, SIN LIMITAR, LAS GARANTÍAS IMPLÍCITAS DE COMERCIALIZACIÓN O IDONEIDAD PARA UN FIN CONCRETO, CUYA RESPONSABILIDAD QUEDA EXIMIDA POR EL PRESENTE DOCUMENTO. EN NINGÚN CASO NETAPP SERÁ RESPONSABLE DE NINGÚN DAÑO DIRECTO, INDIRECTO, ESPECIAL, EJEMPLAR O RESULTANTE (INCLUYENDO, ENTRE OTROS, LA OBTENCIÓN DE BIENES O SERVICIOS SUSTITUTIVOS, PÉRDIDA DE USO, DE DATOS O DE BENEFICIOS, O INTERRUPCIÓN DE LA ACTIVIDAD EMPRESARIAL) CUALQUIERA SEA EL MODO EN EL QUE SE PRODUJERON Y LA TEORÍA DE RESPONSABILIDAD QUE SE APLIQUE, YA SEA EN CONTRATO, RESPONSABILIDAD OBJETIVA O AGRAVIO (INCLUIDA LA NEGLIGENCIA U OTRO TIPO), QUE SURJAN DE ALGÚN MODO DEL USO DE ESTE SOFTWARE, INCLUSO SI HUBIEREN SIDO ADVERTIDOS DE LA POSIBILIDAD DE TALES DAÑOS.

NetApp se reserva el derecho de modificar cualquiera de los productos aquí descritos en cualquier momento y sin aviso previo. NetApp no asume ningún tipo de responsabilidad que surja del uso de los productos aquí descritos, excepto aquello expresamente acordado por escrito por parte de NetApp. El uso o adquisición de este producto no lleva implícita ninguna licencia con derechos de patente, de marcas comerciales o cualquier otro derecho de propiedad intelectual de NetApp.

Es posible que el producto que se describe en este manual esté protegido por una o más patentes de EE. UU., patentes extranjeras o solicitudes pendientes.

LEYENDA DE DERECHOS LIMITADOS: el uso, la copia o la divulgación por parte del gobierno están sujetos a las restricciones establecidas en el subpárrafo (b)(3) de los derechos de datos técnicos y productos no comerciales de DFARS 252.227-7013 (FEB de 2014) y FAR 52.227-19 (DIC de 2007).

Los datos aquí contenidos pertenecen a un producto comercial o servicio comercial (como se define en FAR 2.101) y son propiedad de NetApp, Inc. Todos los datos técnicos y el software informático de NetApp que se proporcionan en este Acuerdo tienen una naturaleza comercial y se han desarrollado exclusivamente con fondos privados. El Gobierno de EE. UU. tiene una licencia limitada, irrevocable, no exclusiva, no transferible, no sublicenciable y de alcance mundial para utilizar los Datos en relación con el contrato del Gobierno de los Estados Unidos bajo el cual se proporcionaron los Datos. Excepto que aquí se disponga lo contrario, los Datos no se pueden utilizar, desvelar, reproducir, modificar, interpretar o mostrar sin la previa aprobación por escrito de NetApp, Inc. Los derechos de licencia del Gobierno de los Estados Unidos de América y su Departamento de Defensa se limitan a los derechos identificados en la cláusula 252.227-7015(b) de la sección DFARS (FEB de 2014).

#### **Información de la marca comercial**

NETAPP, el logotipo de NETAPP y las marcas que constan en <http://www.netapp.com/TM>son marcas comerciales de NetApp, Inc. El resto de nombres de empresa y de producto pueden ser marcas comerciales de sus respectivos propietarios.